# Probleemoplossing voor FEX hoogwaardige problemen op Nexus 5000/6000 Series <u>r</u>

# Inhoud

Inleiding Achtergrondinformatie Navigeren in de CLI Bijvoegen aan de FEX Voer Debug Exec-modus in Debug Exec-modus afsluiten De FEX verlaten **Terminologie** Host Interface (HI) Netwerkinterface (NI) FEX fabric-poort FEX ASIC-namen Toewijzing van voorpoort N2K-C2148T-1 GE N2K-C224TP-1 GE / N2K-C224TP-1 GE N2K-C232PP-10 GE / N2K-C232TM-10 GE switch N2K-C2248TP-E-1G router N2K-C2248PQ-10 GE en N2K-C2348UPQ-10 GE switch Controleer SFP Verlies zoeken HI-poorttellers bekijken BNI poorttellers bekijken Historische druppels bekijken Recente druppels en onderbrekingen bekijken Bekijk de poortsnelheid in realtime Verlies verminderen **Afstandsservers** Extra uplinks toevoegen HI-buffer delen Nexus 6000 FEX-taakverdeling

# Inleiding

Dit document beschrijft hoe u problemen kunt oplossen bij de Fabric extenders (FEX) die u kunt toevoegen aan Nexus 5000 of 6000 Series-switches.

Opmerking: geen van de opdrachten die in dit document worden geïntroduceerd, zijn storend. U moet een Nexus 2000-schakelaar hebben die op een 5000 of 6000 serieswitch is aangesloten.

# Achtergrondinformatie

## Navigeren in de CLI

## Bijvoegen aan de FEX

Bevestig aan de FEX om uitvoering te geven tonen opdrachten op de FEX-opdrachtregel:

#### Nexus# attach fex fex fex>

## Voer Debug Exec-modus in

Voer de debug-modus in op de FEX om geavanceerde opdrachten te kunnen uitvoeren en specificeer de FEX basisnaam. Raadpleeg tabel 1 voor de basisnamen van FEX.

## fex# dbgexec [prt/woo/red/pri]

### Debug Exec-modus afsluiten

Om de Debug Exec Mode te verlaten gebruikt u de toetsencombinatie CTRL+C:

## fex> [CTRL+C]

## De FEX verlaten

Gebruik de opdrachtuitgang om de fex te verlaten:

#### fex# exit

## **Terminologie**

## Host Interface (HI)

Dit zijn de poorten waarmee de servers op de FEX worden geconfronteerd.Deze zijn meestal frontpoorten.Elke voorpoort op een FEX heeft een HI-nummer. Dit getal is normaal gesproken anders dan het poortnummer, maar het wordt gebruikt voor opdrachten voor probleemoplossing om naar een poort te verwijzen. Elke basis tabeleert de voorhavens anders.

## Netwerkinterface (NI)

De BNI's zijn de FEX controlepoorten op de FEX die terug verbinden met de ouderschakelaar. Deze worden ook wel netwerkuplinks genoemd. Deze hebben ook een uniek NI-nummer dat

afhankelijk is van het model.

### FEX fabric-poort

Deze poorten zijn de ouder-schakelaar kant van de unieke link naar de FEX. Deze poorten worden ingesteld met een verbindingsfunctie en een fex associatie-opdracht.

## FEX ASIC-namen

Elke FEX is ontworpen met een andere ASIC. De afkorting van de ASIC naam wordt gebruikt in de debugmodus om opdrachten te uitvoeren.

De meeste modellen van de FEX hebben één ASIC, maar de 2148 heeft 6, elk met 8 voorpoorten. Deze worden in opdrachten voor probleemoplossing aangeduid als rmon.

De ASIC-namen en de bijbehorende afwijkingen worden ter referentie vermeld:

#### Tabel 1.

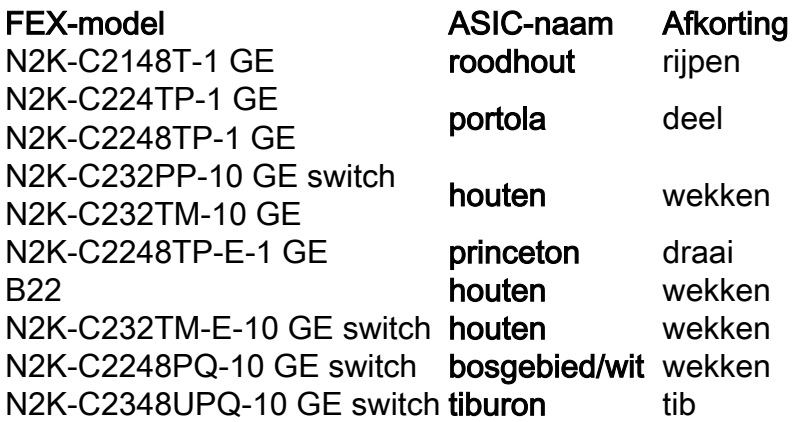

## Toewijzing van voorpoort

Om de uitvoer van de interfaceteller te beïnvloeden kan het noodzakelijk zijn om het voorpoortnummer in een HI-nummer om te zetten. De conversie is afhankelijk van het FEXchassismodel.

#### N2K-C2148T-1 GE

In dit voorbeeld is aan de voorpoort 26 (chassis-id/1/26) de grens 3 HI 0 toegewezen:

schakelaar# fex chassis id

fex-[Chassis\_id]# tonen van de software van het platform

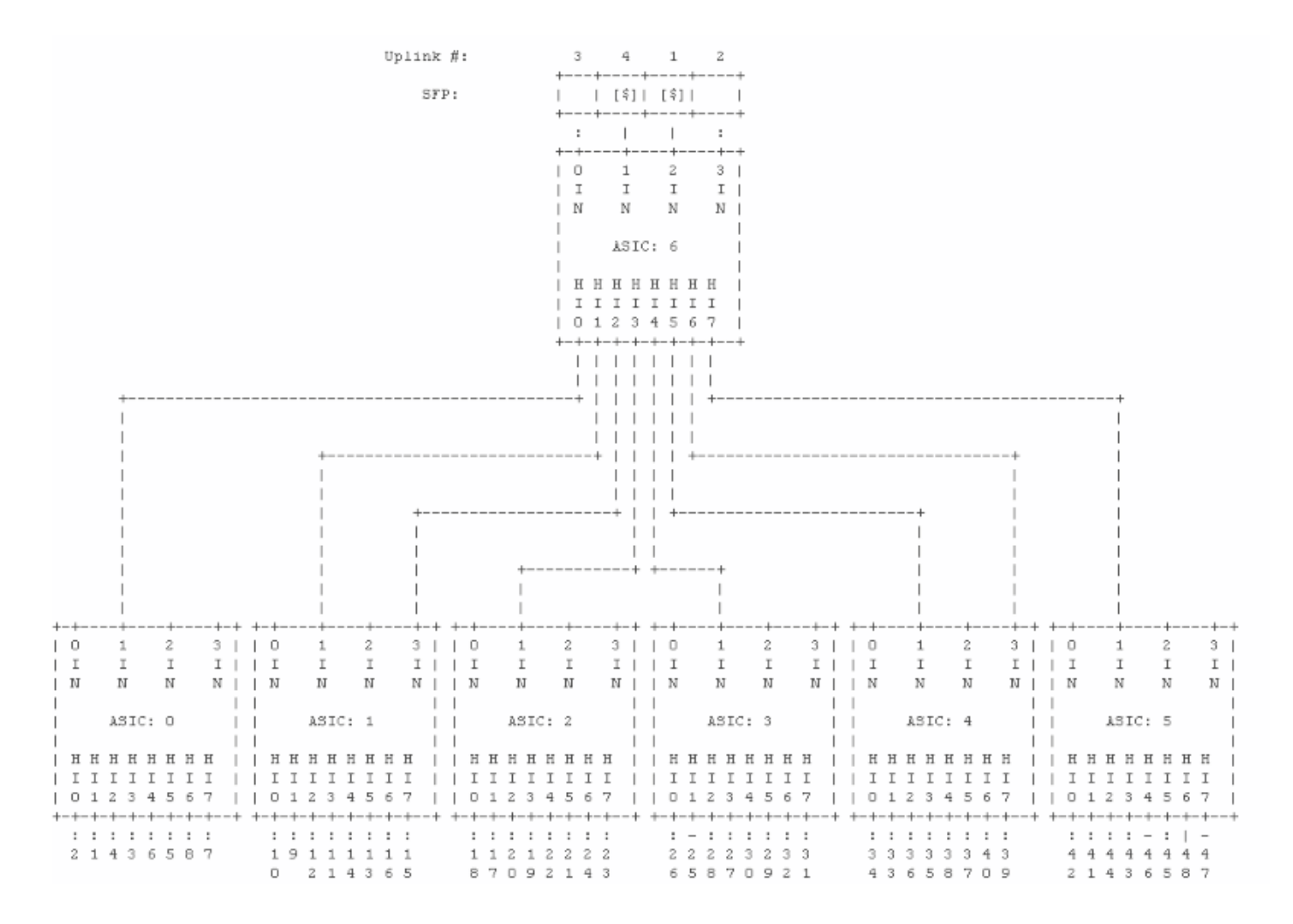

### N2K-C224TP-1 GE / N2K-C224TP-1 GE

In dit voorbeeld is aan voorpoort 10 (135/1/10) HI 9 toegewezen:

#### schakelaar# fex chassis\_id

#### fex-[Chassis\_id]# dbgexec-portola

#### Deel> fp

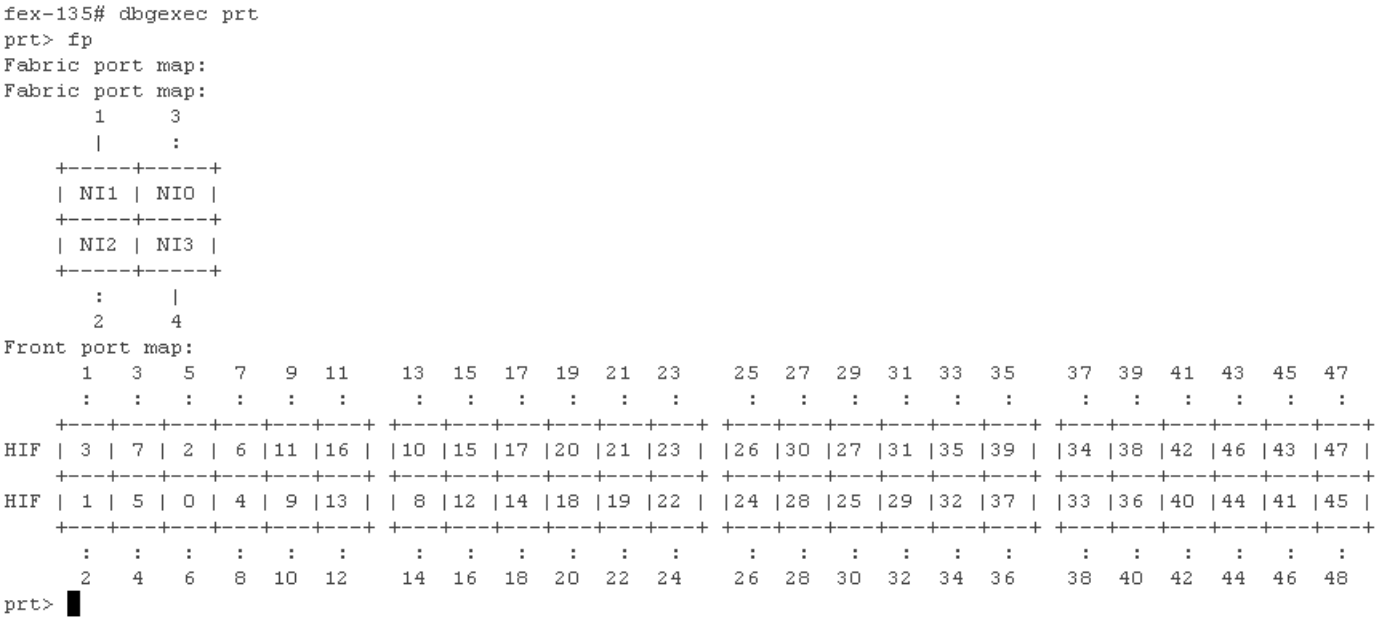

#### N2K-C232PP-10 GE / N2K-C232TM-10 GE switch

In dit voorbeeld is aan voorhaven 20 (135/1/20) HI 19 toegewezen:

#### schakelaar# fex chassis\_id

#### fex-[Chassis\_id]# tonen van de software van het platform

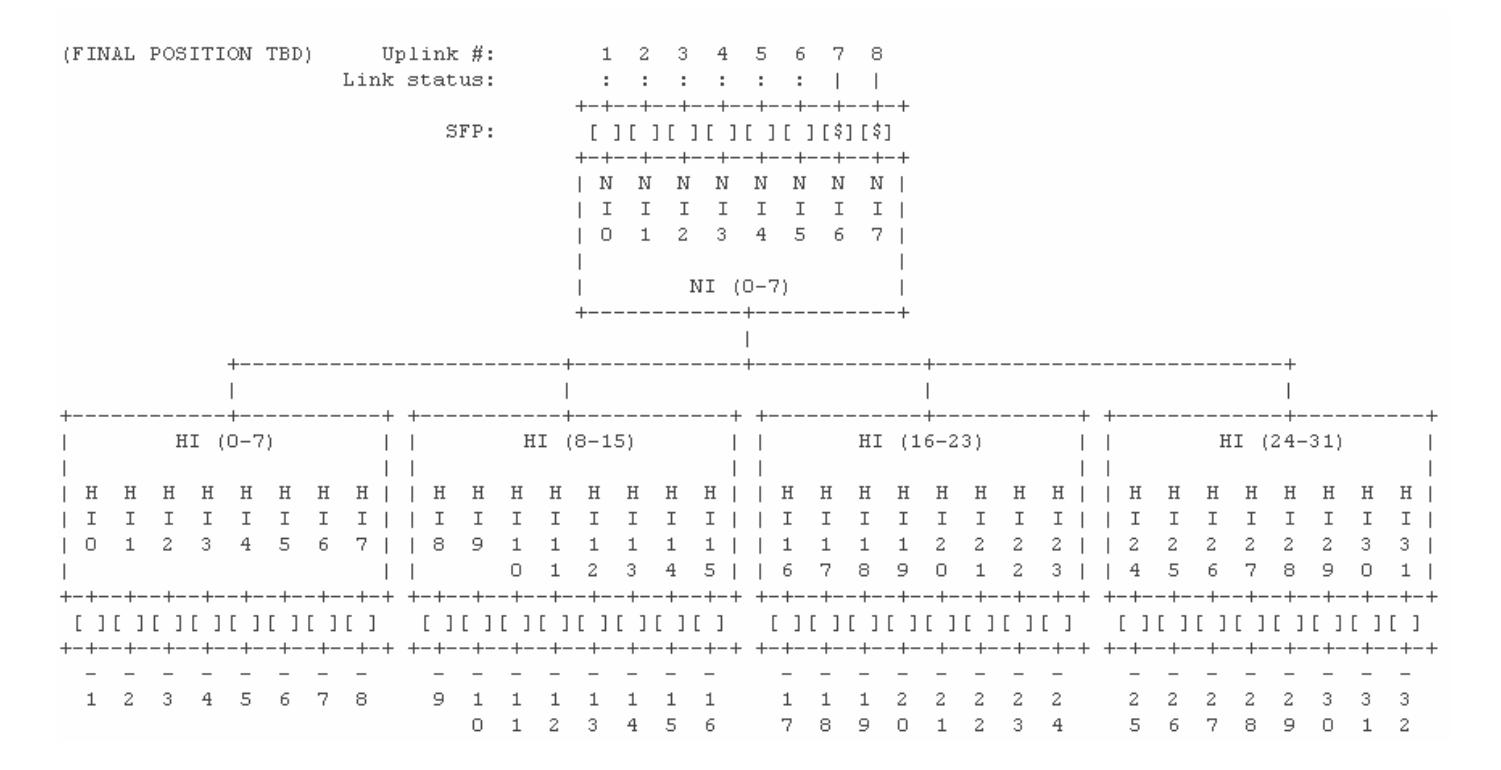

#### N2K-C2248TP-E-1G router

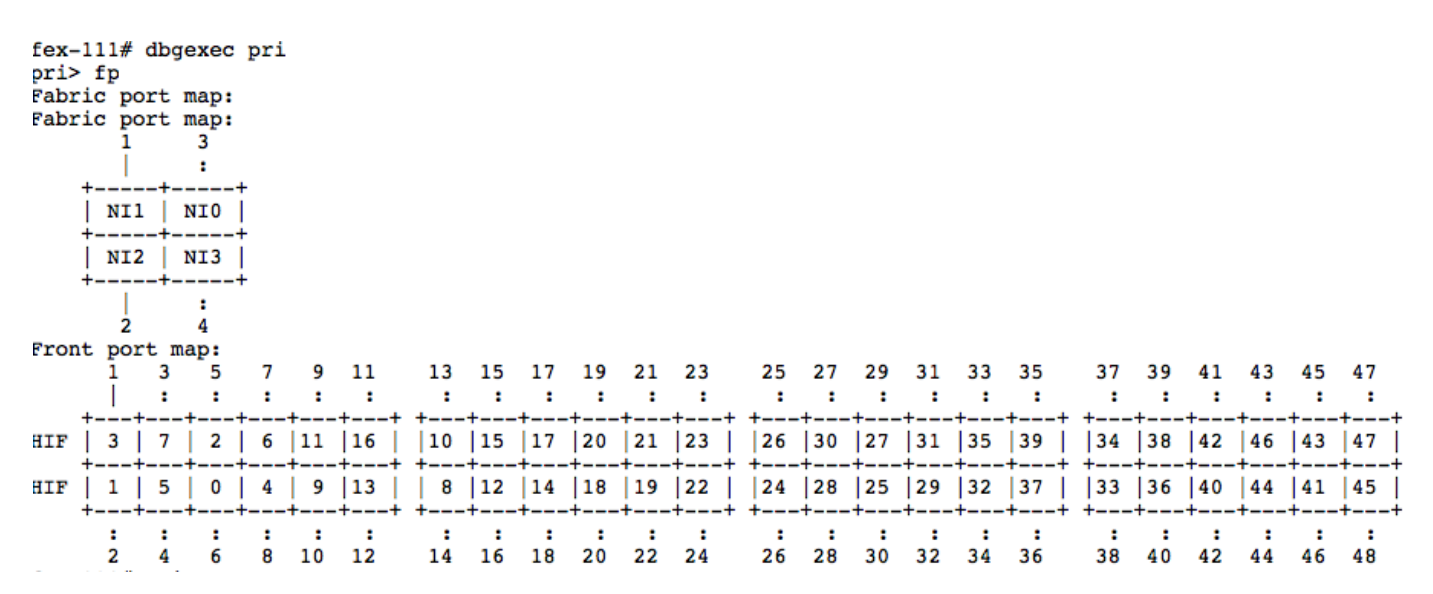

#### N2K-C2248PQ-10 GE en N2K-C2348UPQ-10 GE switch

In dit voorbeeld, kaarten HI28 aan Voorpoort 29:

NI0,1 NI4,5  $\frac{1}{2} \left( \frac{1}{2} \right) \left( \frac{1}{2} \right) \left( \frac{1}{2} \right)$ +--------+ +--------+  $|1-4|$   $|9-12|$ 1 3 5 7 9 1 1 1 | 1 1 2 2 2 2 2 3 | 3 3 3 3 4 4 4 4 | 1 3 5 | 7 9 1 3 5 7 9 1 | 3 5 7 9 1 3 5 7 | **Contract Contract The Common**  $\blacksquare$ -----------| +--------+ +--------+ lн  $H$  $H$  $\mathbf{I}$ ΙI  $\mathbf{I}$ 02468111 11222223 33334444 0 2 4 6 8 0 2 4 6 8 0 2 4 6 8 0 2 4 6 lн  $H$  $H$  $\mathbf{I}$ lТ  $\mathbf{I}$  $| 13579111 11222223 33334444 |$ 1 3 5 7 9 1 3 5 7 9 1 3 5 7 9 1 3 5 7 |  $\mathbf{I}$ +--------+ +--------+ 24681111 | 12222233 | 33344444 |  $|5-8|$   $|13-16|$ **I**  $\mathbf{I}$ 0 2 4 6 | 8 0 2 4 6 8 0 2 | 4 6 8 0 2 4 6 8 | **The Community** ----------+  $+ - - - - - - - + + - - - - - - +$ NI2,3 NI6,7  $\begin{array}{cccccccccccccccccc} \multicolumn{2}{c}{} & \multicolumn{2}{c}{} &$ 

## Controleer SFP

tib> fp

Deze opdracht toont de informatie over Small Form-Factor Pluggable (SFP) voor de poort.

fex# tonen van de software van het platform bosgebied 0 HI5

In dit voorbeeld zie je dat de SFP in HI5 een 10G-Base-SR (LC) is gemaakt door CISCO-AVAGO:

```
## SFP Info:
          SFP FP-Port : 0
                              \therefore 0
          Foot Num (1999)<br>1999 - Found (1999) Provident Provident Provident (1999)
          Foot Num
       10G-Base-SR : Yes (Byte 3)
       SONET : No (Bvtes 4-5)Ethernet : No (Byte 6)
       FC : No (Bytes 7-10)
          SFP Type : Gb Eth
          Min/Max Speeds : [4294967295, 4294967295] Mbps
          >> BASE ID FIELDS <<Bytes Name<br>----- ----
                                         Value
                                          ------Identifier : 0x03 (SFP Transceiver)
           \BoxExt. Identifier : 0x04
           1<sup>1</sup>Connector Type : 0x07 (LC)
           2 -(4-5) - SONET ComplCode: 0x00 0x00 (None)
           (6) - Eth ComplCode : 0x00 (Reserved)
           (7) - FC LinkLength : 0x00 (None)
          (7-8) - FC TxType : 0xF (None)<br>
(9) - FC TxType : 0xFF (None)<br>
(9) - FC TxMedia : 0x00 (None)<br>
(10) - FC Speed : 0x00 (None)<br>
12 BR, Nominal : 0x66 (64B/66B)<br>
12 BR, Nominal : 0x67<br>
13 Reserved : 0x00<br>
14 Len
           (7-8) \quad - \text{ FC }\text{TxType} \qquad \qquad : \text{ OxFF }\text{ (None)}
```
Opmerking: Als u deze opdracht op een FEX uitvoert die koperpoorten gebruikt, dan merkt u de opdrachtfouten op. Dit wordt verwacht aangezien er geen SFP is om een vraag te stellen. De prompt zal terugkeren naar geen SFP dat wordt gevonden wanneer die poort vezel is, maar bevat momenteel geen SFP.

## Verlies zoeken

Opdrachten tonen kunnen worden uitgevoerd bij de FEX prompt voor de HI- en NI-poorten om interfacetellers te bekijken aan de FEX-kant van de FEX Fabric-poortkoppelingen.

## HI-poorttellers bekijken

#### Deze opdracht toont verificatie van poortteller, vergelijkbaar met een show int:

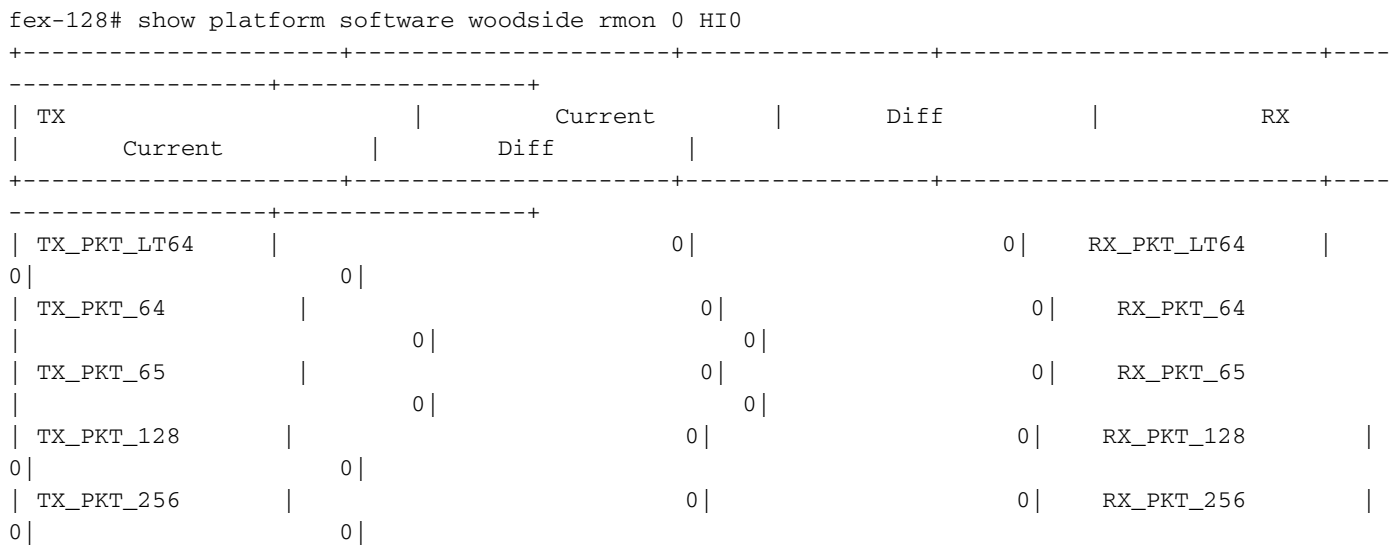

Opmerking: Rmon 0 wordt uitsluitend gebruikt wanneer de FEX een basis voor host heeft. De modellen van 2224, 2248 en 2232 hebben slechts één basis. Het 2148-model heeft zes zintuigen, dus van 0 tot 5 wordt gebruik gemaakt. Zie het gedeelte Port Mapping voor meer informatie.

## BNI poorttellers bekijken

Deze opdracht toont u de poorttellers voor de netwerkuplinks gelijkend op een show int. Deze opdracht toont de FEX-kant van de link. Deze opdracht toont u niet de ouder-schakelaar kant van de link.

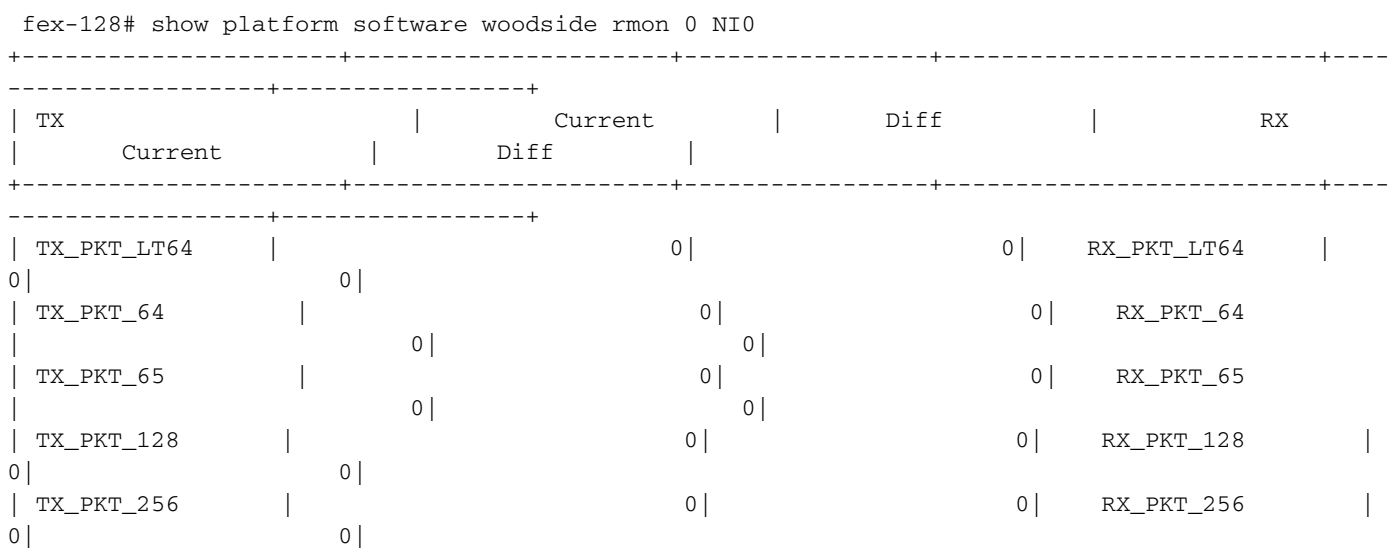

## Historische druppels bekijken

Historische druppels kunnen gezien worden met de druppelcommando. Dit laat zien dat jullie allemaal op de FEX vallen sinds deze is ingeschakeld.

Deze opdracht toont ook aan dat u een lagere FEX CPU-instelling hebt die geen druppels voor gegevensverkeer met een DROP8-teller vertegenwoordigt. Deze kunnen veilig genegeerd

Opmerking: staartdruppels [8] en TAIL\_DROP8 vertegenwoordigen staartdruppels naar de FEX CPU en zijn niet relevant voor de prestaties van probleemoplossing, omdat dit onder normale omstandigheden gebeurt.

prt> drops PRT\_SS\_CNT\_TAIL\_DROP1 : 3 SS0 PRT\_SS\_CNT\_TAIL\_DROP1 : 6 SS1 PRT\_SS\_CNT\_TAIL\_DROP1 : 1 SS2 PRT\_SS\_CNT\_TAIL\_DROP1 : 25 SS3 PRT\_SS\_CNT\_TAIL\_DROP1 : 2 SS5 PRT\_SS\_CNT\_TAIL\_DROP8 : 142 SS0 PRT\_SS\_CNT\_TAIL\_DROP8 : 73 SS1 PRT\_SS\_CNT\_TAIL\_DROP8 : 11 SS2 PRT\_SS\_CNT\_TAIL\_DROP8 : 62048 SS3 PRT\_SS\_CNT\_TAIL\_DROP8 : 4613 SS4 PRT\_SS\_CNT\_TAIL\_DROP8 : 552 SS5

#### Recente druppels en onderbrekingen bekijken

Tot de onderbreking die naar de CPU wordt verzonden behoren staartdruppels, die vallen als gevolg van congestie en een gebrek aan bufferruimte. Deze kunnen worden bekeken met de opdracht show new\_ints:

Opmerking: 6.0 en later gebruikt de code new\_ints all

Dit voorbeeld toont aan dat de kaders staart in de SS1 buffer daalt:

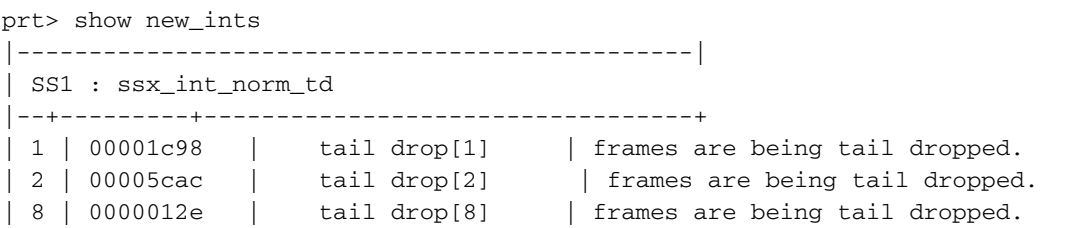

Dit voorbeeld laat zien dat NI 3 symbool fouten ontvangt:

 | NI3 : nix\_xe\_INT\_xg |--+---------+----------------------------------+ |2 |00000005 | rx\_local\_fault | Link is in local fault state |3 |00000007 | rx\_remote\_fault | Link is in remote fault state |4 |00000004 | rx\_code\_violation | MAC received unexpected XGMII control characters. |5 |00000004 | rx\_err\_symbol | MAC received an XGMII error character. |16|00000001 | rx\_local\_fault\_edge | Local fault state has changed. |17|00000001 | rx\_remote\_fault\_edge | Remote fault state has changed. |-----------------------------------------------|

Dit voorbeeld laat zien dat de FEX munt de beelden laat vallen die NI3 binnendringen:

```
 | SS4 : ssx_int_err
|--+---------+----------------------------------+
```

```
|0 |00031aa9 | wo_cr[0] | frames rcvd without credit for pausable classes. Pause
is missing.
|1 |00014e21 | wo_cr[1] | | frames rcvd without credit for pausable classes. Pause
is missing.<br>|2 |00018a9f | wo_cr[2]
                                  | frames rcvd without credit for pausable classes. Pause
is missing.
|3 |00025efb | wo_cr[3] | frames rcvd without credit for pausable classes. Pause
is missing.
|-----------------------------------------------|
```
## Bekijk de poortsnelheid in realtime

De uitvoer van het snelheidsbevel voert statistieken van de in real time verkeerssnelheid voor een haven uit. In tegenstelling tot int, is het geen gemiddelde, het is het ruwe huidige gegevenstarief dat seconde. In dit voorbeeld ontvangt NI 3 momenteel 2,96 kbps in het Netwerk om richting te host. Een show in op de corresponderende parent Nexus switch toont 2,96 Kbps in de TX richting op de FEX Fabric uplink aangesloten op NI 3.

prt> rate

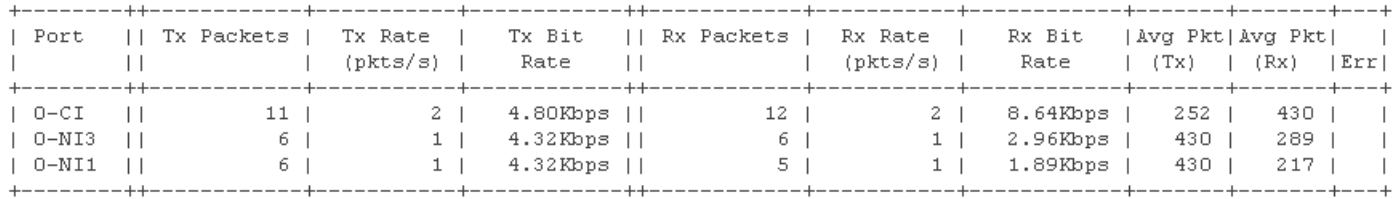

# Verlies verminderen

De spoeldruppels worden veroorzaakt door de uitputting van de buffer. Meestal wordt de buffer uitgeput wanneer meerdere servers in één keer naar de HIF barsten, of kunnen de buffers van de host hun uitgaande verkeer niet snel genoeg ontruimen om de kredieten op de NIF's aan te vullen.

Er zijn verschillende opties beschikbaar om dat verlies te beperken.

## Afstandsservers

Verplaats alle servers met barstse verkeersstromen, zoals opslagarrays en video-endpoints van de FEX en sluit ze rechtstreeks aan op de basispoorten van de ouderswitch. Dit voorkomt dat de lastige servers de buffer uitputten en verhongeren van het verkeer van minder babbelachtige hosts.

Nexus 5000 en 6000 Series-switches hebben grotere buffers dan FEX-modellen, omdat het verbinden van bursty servers met de basispoorten het verlies verzacht omdat de basispoortbuffers in staat zijn om een veel grotere breuk aan te gaan.

## Extra uplinks toevoegen

Sommige modellen FEX kunnen extra bufferruimte vrijmaken wanneer er meer uplinks van de FEX naar de ouderschakelaar worden toegevoegd. Dit kan mogelijk stoppen met vallen op de Network Uplinks.

#### Tabel 2.

Model Buffer verhogen bij toevoegen van uplinks 2148 none 2224 bufferverhoging tot 2 uplinks 2248TP bufferverhoging tot 4 uplinks 2232 bufferverhoging tot 4 uplinks Nexus 2248TP-E switch none 2248PQ router none

## HI-buffer delen

De meeste modellen van FEX kunnen profiteren van het delen van de HI-buffer in alle host poorten. Als er druppels op de HI worden gezien, kan het delen van de buffer die druppels verzachten.

#### De FEX-rijlimiet wereldwijd wijzigen:

5k (configuratie)# geen fex wachtrij-limiet (globaal van toepassing op alle bijlagen op die 5k)

### Wijzig de FEX-rijbeperkingen op individuele FEX:

Fex-wachtrij

5k (configuratie)# fex 100 5k (configuratie-fex)# geen hardware [model] wachtrij-limiet

## Nexus 6000 FEX-taakverdeling

Nexus 6000 heeft een extra optie om het algoritme voor het taakverdeling van HIF in NIF te veranderen. Standaard zullen pakketten, zelfs als ze op verschillende HIF-poorten aankomen, ook nog in de wachtrij voor dezelfde NIF staan. Als de functie voor de opwaartse lading in evenwicht is, worden deze over meerdere NIF's verdeeld en maken het mogelijk om gelijkmatiger gebruik te maken van NIF-egress buffers.

6k (configuratie)# hardware-N2248PQ uplinks-load-balans-mode